### **Microsoft Les Instruments de Musique**

### **PREPARATIFS**

#### **1. Particularités préalables :**

**Ne fonctionne pas sur une tour ce CD. Le fichier Msinstr.ini pointe vers une lettre de lecteur de CD et il ne reconnaît pas le chemin vers \\<Axis>\cd comme une lettre de lecteur; d'autre part, il est impossible de partager le nom de volume sur une tour de CD.**

**L'installation proposée commence par la copie du CD-ROM sur le disque dur du serveur**

**2. Intervention initiale sur le serveur :**

**Créer un répertoire CD et le partager sous CD (Dans ce répertoire, déclaré par une lettre, U: par exemple, dans le fichier Debcnx.ini on pourra copier d'autres Cédéroms du type des instruments de musique : Les civilisations antiques, Voyage en méditerranée, .. qui déclarent dans C:\Windows un fichier .ini pointant vers une lettre de lecteur.)**

**Créer un sous répertoire Musique et le partager sous Musique**

**Accorder en sécurité les permissions (RX) Lire aux groupes ELEVE et PROF sur le répertoire CD et ses sous répertoires.**

**INSTALLATION SUR LE SERVEUR**

### **1. A partir de la station :**

- **1. Mettre le CD des Instruments de Musique dans le lecteur de la station**
- **2. Se connecter au réseau en qualité d'administrateur avec lien U: à \\<SERVEUR>\Musique**
- **3. Copier le contenu du CD dans le répertoire Musique**

### **INSTALLATION LOCALE SUR LES STATIONS**

- **1. Installation locale :**
- **1. Se connecter au réseau avec lien U: à \\<SERVEUR>\Musique**
- **2. Démarrer, Exécuter, Parcourir U:\INSTALL.EXE**
- **3. Choisir C:\MSINSTR comme répertoire d'installation**
- **4. Achever l'installation**

# **2. Finaliser l'installation locale :**

- **1. Supprimer le groupe Microsoft Multimédia**
- **2. Editer le fichier C:\Windows\Msinstr.ini Dans la section [Musique] vérifier que CD = U: compléter la ligne UNCPath=\\<SERVEUR>\Musique**

# **ALTGEST Fiche complète.**

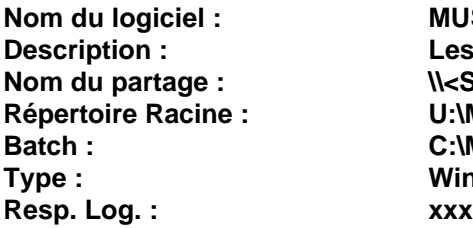

**Nom du logiciel : MUSIQUE Description : Les Instruments de Musique Nom du partage : \\<SERVEUR>\MUSIQUE Répertoire Racine : U:\MUSIQUE Batch : C:\MSINSTR\MSINSTR.EXE Type : Windows 16 et 32 bits**

# **PARTICULARITES FINALES**

**1. Debcnx.ini : Dans la section [Connexion], ajouter la ligne : U:=\\ \\<SERVEUR>\CD**